Illustrated Technique Guide

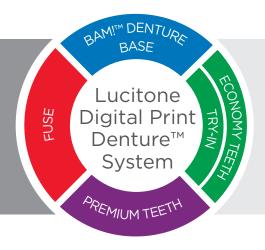

# Atlantis<sup>®</sup> Conus Abutments Overdenture Workflow using Lucitone Digital Print

Dentsply Sirona

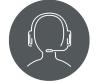

Lucitone Digital Print Technical Support 800-243-1942 ext. 54212 Atlantis Technical Support + 1 800 531 3481/ 4

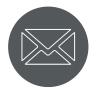

Lucitone Digital Print dsdigitaldentures@ dentsplysirona.com

Atlantis Implants-NA-CS@ dentsplysirona.com

## Contents

- 1. Appointment One Fixture level impression – open tray technique
- 2. Appointment Two Baseplate and bite rim / records
- 3. Appointment Three *Try-In Assessment*
- 4. Appointment Four *Final Delivery*

# Introduction

Expand the possibilities with our fully digital validated workflow for printed, friction-retained removable restorations with conometric retention: Lucitone Digital Print Dentures with Atlantis Conus Abutments. Together, Lucitone Digital Print and Atlantis Conus Abutments provide patients with a best-in-class removeable prosthesis for optimal hygiene but with the stability, comfort and palate-free option desired from fixed restorations.

### Workflow Overview

### **Appointment One**

• Fixture level impression - open tray technique

#### **Appointment Two**

• Baseplate and bite rim / records

### **Appointment Three**

• Try-In Assessment

### **Appointment Four**

• Final Delivery. Conus case delivered with all necessary components

### Chairside Materials

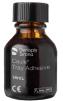

Caulk® Tray Adhesive

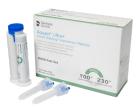

Aquasil<sup>®</sup> Ultra+ Smart Wetting<sup>®</sup> Impression Material RIGID Fast Set

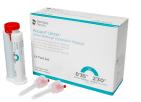

Aquasil® Ultra+ Smart Wetting® Impression Material LV Fast Set

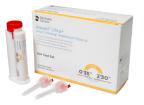

Aquasil® Ultra+ Smart Wetting® Impression Material XLV Fast Set

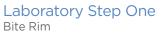

Laboratory Step Two Scanning of the adjusted Bite Rim and Records

### Laboratory Step Three

Return Monolithic Try-In denture to Lab to scan the adjustments

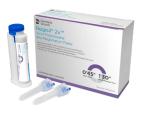

Regisil® 2x™ Vinyl Polysiloxane Bite Registration Paste

### 1.0 Appointment One - Fixture level impression - open tray technique

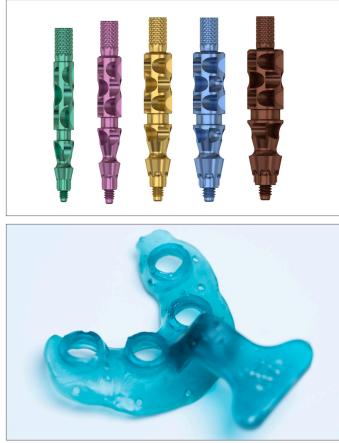

Impression copings\* – purchased through Dentsply Sirona for specific implant size and diameter.

Sizes: • Green - XS - (3,0) • Purple - S - (3,6) • Yellow - M - (4,2)

• Blue - L - (4,8)

• Brown - XL - (5,4)

\*All major implant system.

#### Custom Tray

A custom tray can be printed from an IOS scan or scan of a model from a preliminarily impression of the patient when healing abutments are in place.

The benefits of a printed custom tray are:

- Precise fit
- Strength
- Can be archived for future use

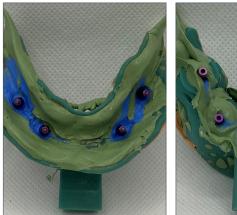

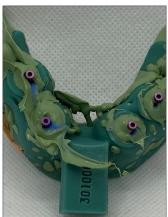

The doctor will use a light body impression material injected around the impression copings and soft tissue. At the same time the assistant will add a heavy body impression material to the custom tray.

The doctor will immediately begin to clean up the impression material around the impression coping to ensure the copings are visible while keeping impression stable.

# Laboratory Step One

The correct lab analogs (also referred to as implant replicas) are chosen.

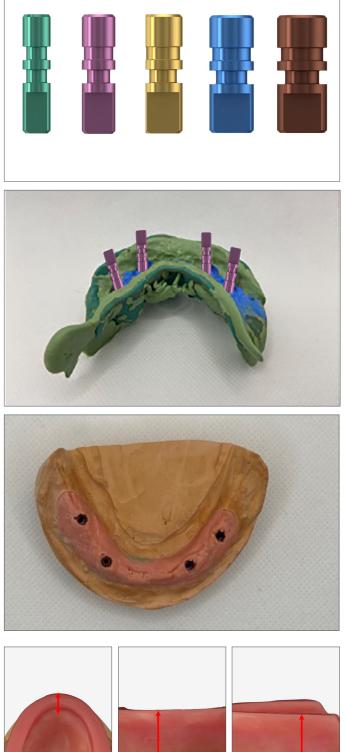

The lab analog will be added into the custom tray impression. Shown are the Astra EV 3.6.

Soft tissue is added around implant sites prior to pouring stone. (Follow manufacturer's recommendations for cure times.) A final impression is poured. Unscrew the impression copings from the model and separate the two.

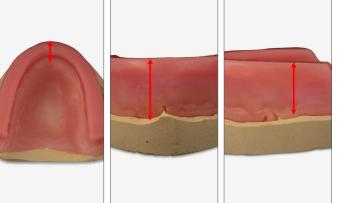

### Wax Rim Fabrication

Next, the lab fabricates the stabilized baseplate(s) with occlusal wax rim(s) per the following parameters: Maxillary Arch

- Width of the incisal edge: **3-4mm**.
- Height of the facial: **22mm** at the deepest section of the peripheral roll (usually on either side of the papilla).
- Height of the posterior rim: **18mm** around the location of the first molar.

The baseplate is now ready for use as a final impression tray.

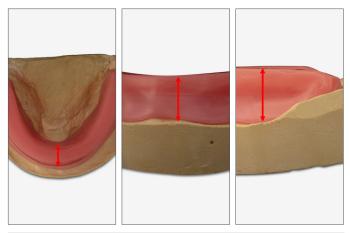

#### Mandibular Arch

- Width of the incisal edge: **3-4mm**.
- Height of the facial: **18mm** around the deepest section of the peripheral roll.
- Height of the posterior rim: **18mm** around the location of the first molar.

Adjustment of the mandibular rim to extend  $\frac{2}{3}$  of the way up the retromolar pad area posteriorly.

The baseplate is now ready for use as a final impression tray.

Notch the posterior of the bite rim for registration. The bite rim is sent back to the doctor.

# 2.0 Appointment Two - Baseplate and bite rim / records appointment

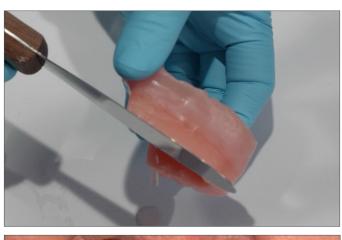

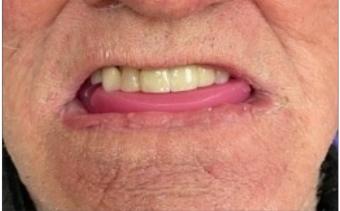

#### Assess & Adjust the Wax Rims

Prior to the placement in the patient's mouth, follow proper disinfection protocols. Place the maxillary/ mandibular baseplate with the wax rim in the patient's mouth - one arch at a time.

**IMPORTANT:** The doctor will remove the healing abutments when evaluating the bite rim.

Adjust the following:

- Vertical Dimension of Occlusion (VDO)
- Buccal thickness
- Mark midline
- High smile line if the case is on the Maxilla
- Make a registration of the bite
- Take any additional photos
- Take an impression of the opposing arch if the case is opposing natural dentition

# Laboratory Step Two

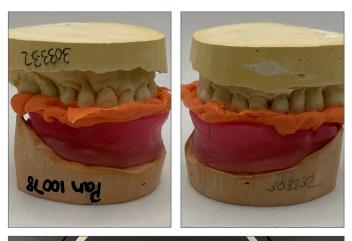

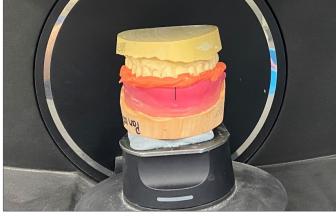

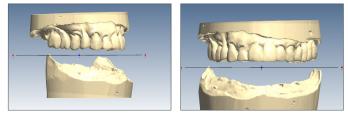

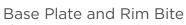

The opposing impression is poured, and a model fabricated. Since this process is digital articulation is not needed.

The lab will scan the following:

- Adjusted bite rim with record markings
- Opposing arch
- Arches in articulation

#### CAD Design

After the scans are complete, the lab will do an initial design of the denture to produce a monolithic Try-In.

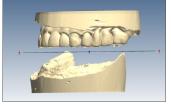

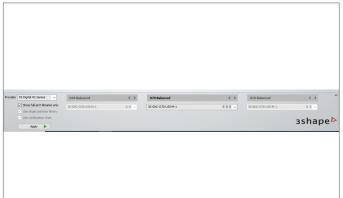

Select the appropriate Dentsply Sirona CAD tooth library. Tooth selection are:

- Digital Genios, Digital HC Genios, Digital Portrait, and Digital HC Portrait.
  - Libraries are dongle encrypted. To obtain access:
  - Contact your Dentsply Sirona Sales Representative and provide your 3Shape dongle number.
  - The Dentsply Sirona Sales Representative will communicate the activation fee and coordinate the library access.
  - Following the activation, download the libraries from the 3Shape Download Center and perform a dongle update.
- IPN 3D
  - No dongle activation required.
  - Download the library from the 3Shape Download Center and perform a dongle update.

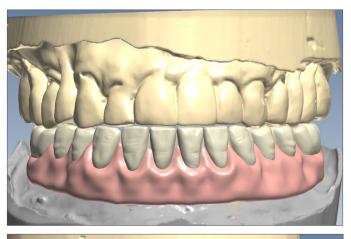

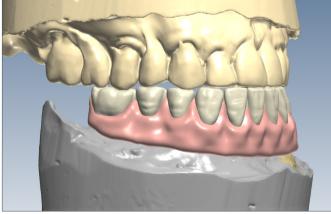

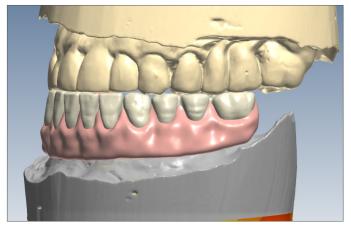

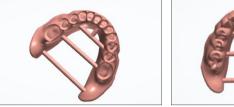

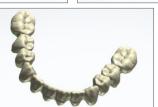

Verify the occlusion by checking all views.

Facial View.

Patient right.

Patient left.

3Shape designs the Denture Base, Teeth, and Try-In. Creating a separate CAM file for each item.

The design may be changed later due to the adjustments at the Clinical Appointment 3 (the assessment of the Try-In.)

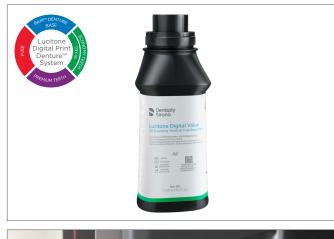

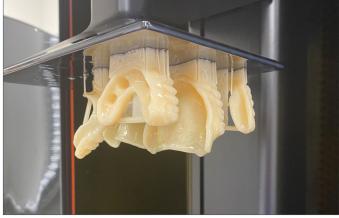

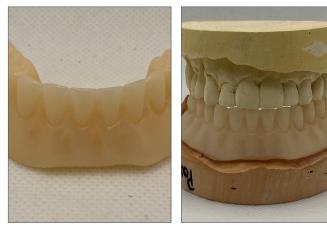

# Lab Material

Lucitone Digital Value™ 3D Economy Tooth & Trial Placement

Lucitone Digital Value 3D Economy Tooth & Trial Placement is used as a Try-In material for evaluation prior to fabrication of the final restoration and is intended for printing entry tier full arch and tooth segments. Designed for 3D printing accuracy with speed.

Once designs are completed the .stl files are sent to the printer.

For specific instructions on how to set up your validated printer, click on the appropriate link below:

- Carbon Print to Finish <u>https://tinyurl.com/2kdatfbx</u>
- Asiga Print to Finish <u>https://rb.gy/ojgsrw</u>

Clean, cure and finish the Try-In to send back to the Clinician.

See the **Clean, Curing, and Finishing** sections of the Illustrated Technique Guides for detailed instructions.

- Carbon Print to Finish <u>https://tinyurl.com/2kdatfbx</u>
- Asiga Print to Finish <u>https://rb.gy/ojgsrw</u>

### 3.0 Appointment Three - Try-In assessment

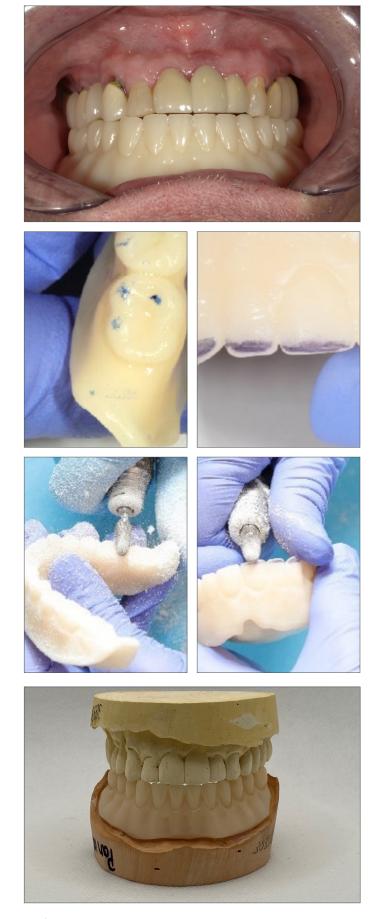

**IMPORTANT:** The doctor will remove the healing abutments when evaluating the Try-In.

Utilize the Try-In Clinical Checklist (See 5.0 Resources)

Ensure the adjustment areas are clearly marked on the Try-In arch(es).

Use a carbide bur to adjust the Try-In arch(es) and then clean the arch(es) to remove the debris. Reinsert the Try-In arch(es) to check for proper occlusion. Repeat the adjustment steps as necessary to achieve proper occlusion.

Return the adjusted Try-In to the lab to design the Conus abutments and print the final denture.

# Laboratory Step Three

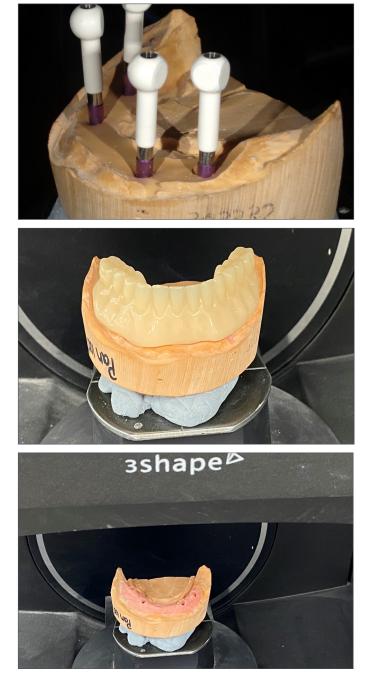

 
 Orders
 My account
 Design profiles
 Preferences
 Help

 Overview
 Bens
 Prediction
 Diff. pickay report
 Bit 5 thip

 Other Gala & Sergip Predictions:
 Prediction
 Diff. pickay report
 Bit 5 thip

 Other Gala & Sergip Predictions:
 Prediction
 Diff. pickay report
 Bit 5 thip

 Other Gala & Sergip Predictions:
 Prediction
 Prediction
 Prediction

 Other Gala & Sergip Predictions:
 Prediction
 Prediction
 Prediction

 30
 Education type @ Apply to all Constrational Sergip Sergip (Sergip Sergip Sergi The Atlantis Lab FLO's are added to the model and scanned.

The Try-In showing any adjustments is scanned.

The soft tissue model is scanned. All scans are sent to Atlantis for Conus abutment design.

Enter your order in Atlantis WebOrder www.atlantisweborder.com

#### Atlantis<sup>®</sup> Conus Abutment – overdenture Atlantis WebOrder Items page

- Select implant type
- Select restoration type "Conus overdenture 5°"
- Select material titanium
- Indicate what type of SynCone cap\* you wish to order (with or without retention)
- Indicate if you wish to order a polymerization sleeve

**NOTE:** Click "apply to all" if you wish to have the same selection applied for all abutments

\*If doing a Lucitone Digital Print Overdenture a SynCone cap with retention is required.

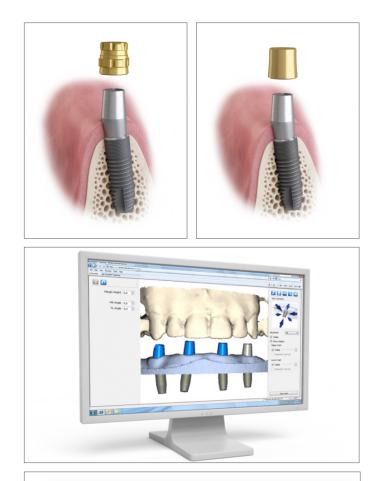

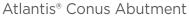

- Available in titanium
- Designed to fit SynCone 5° caps
- The SynCone cap comes with two exterior designs:
  With retention for seating into an all-acrylic prosthesis
  - Without retention for precise seating into a metal-framework

Case models are scanned and generated into 3D imaging that is then used for the individual design of the abutments Atlantis VAD (Virtual Abutment Design) software.

Display the SynCone caps in Atlantis Editor and control the height. Recommended space between the SynCone cap and the occlusal plan, is 5 mm.

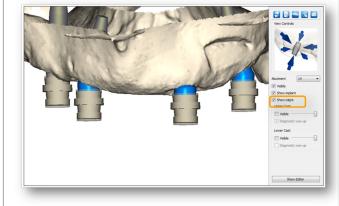

Make sure to measure the clearance between the SynCone

- cap and the occlusal plane:
- Recommended space 5 mm.
- SynCone cap with retention, height 5 mm. Max height 5.5 mm due to tolerances.

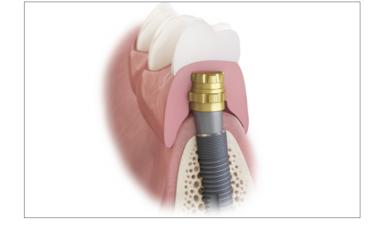

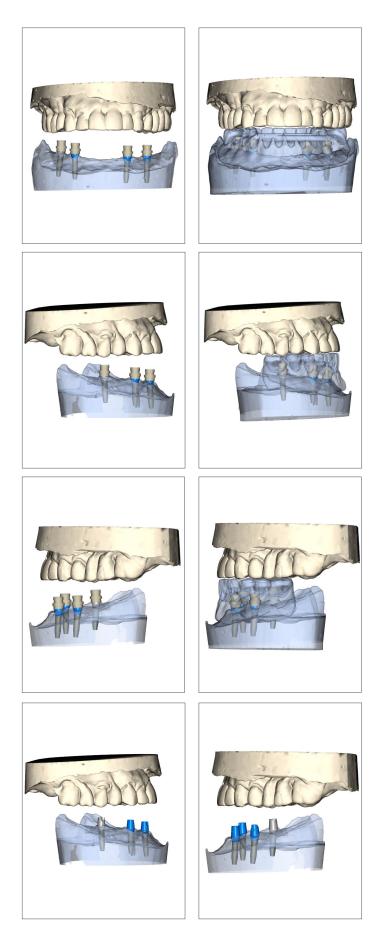

Once Atlantis designs the Conus abutments, you will receive emails reminders to check or approve the design. The Atlantis viewer file allows the technician to visualize both the Monolithic Try-In and the designed Conus abutments simultaneously.

Facial View.

Be sure to verify clearance from all views.

Patient right.

Patient left.

After approving the Conus abutment designs, the abutments are sent to production.

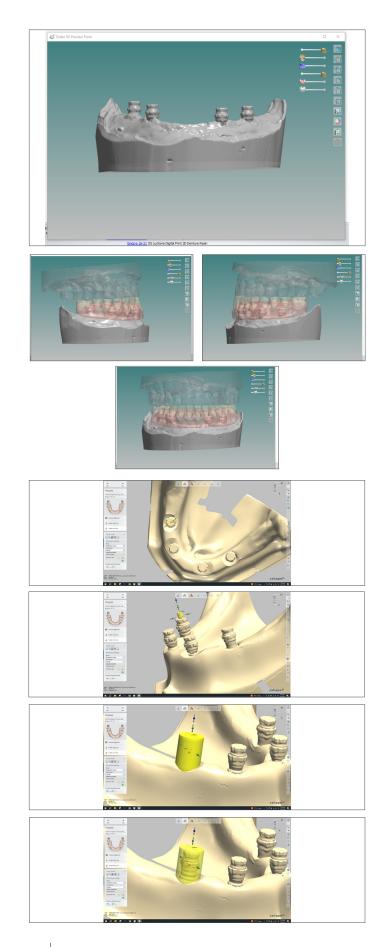

Design of Lucitone Digital Denture in 3Shape When the Lab receives the Atlantis Conus abutments for the overdenture they will place them on the model to scan and design the final denture.

The denture is designed using 3Shape software. Verify clearance of the SynCone caps in the 3Shape software.

To design the Lucitone Digital Print denture in 3Shape with space for the pickup of the Conus caps in the intaglio of the denture:

- 1. Place the Conus caps on the abutments to scan.
- 2. On the "Prepare" page of design, use the "Sculpt Toolkit" and select "Attachment." Orient the model to view directly down the occlusal surface of one of the Conus caps.

Select the following "Attachment Settings":

- Group = Parametric shapes
- Attachment = Cylinder

Place the Cylinder over the abutment. Use the green dots to expand the cylinder to cover the abutment and create extra space around it.

Slide the attachment slider on the right hand side of the screen to make it transparent. Ensure that the abutment is inside the cylinder and there is extra space for pick up material. (0.5 - 1.0mm)

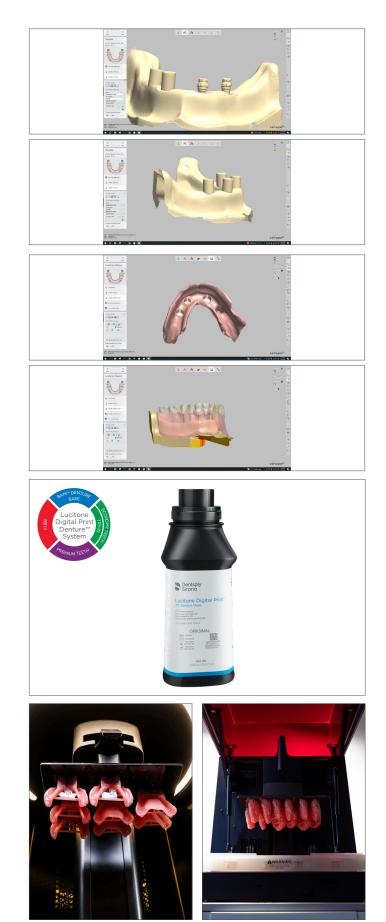

When you are satisfied with the placement of the cylinder select the double green arrows for final placement.

Repeat this process for all abutments.

When all cylinders have been placed the intaglio surface will have indentations to accommodate the caps and room for pick up material.

Finally, use the slider bars for the denture and teeth on the right hand side of the screen to make them transparent to visualize the abutments and ensure they are not impeding on the denture teeth or through the denture base.

### Lab Material

Lucitone Digital Print<sup>™</sup> 3D Denture Base Lucitone Digital Print 3D Denture Base is the next generation of the successful Lucitone<sup>®</sup> denture base family - optimized for 3D printing accuracy and speed.

#### Print Lucitone Digital Denture

Once Clinician and technician agree upon the denture design the .stl can be sent to the printer. Select the correct shade of Lucitone Digital Print resin to print the denture base.

For specific instructions on how to set up your validated printer, click on the appropriate link below:

- Carbon Print to Finish <u>https://tinyurl.com/2kdatfbx</u>
- Asiga Print to Finish <u>https://rb.gy/ojgsrw</u>

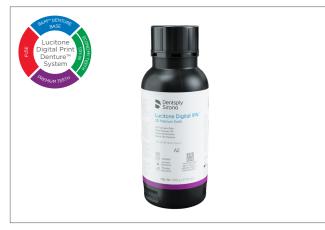

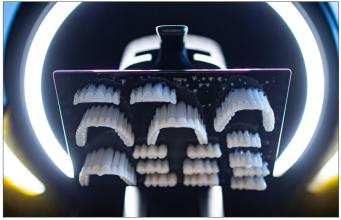

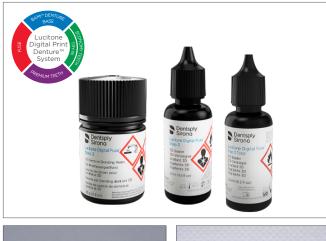

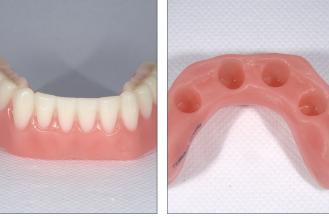

# Lab Material

Lucitone Digital IPN<sup>™</sup> 3D Premium Tooth Lucitone Digital IPN has the superior wear resistance of traditional IPN denture teeth and premium-level esthetics. Available in 16 A-D<sup>\*</sup>, plus two bleach shades. Designed for the speed and accuracy of 3D printing.

\*The A1-D4 designations correspond to the VITA classical A1-D4\* shade guide which is meant to be a guide, not a match. VITA classical A1-D4 is a registered trademark of VITA Zahnfabrik H. Rauter GmbH & Co.

Load the tooth arch(es) or segment files. Select the correct shade of Lucitone Digital IPN 3D Premium Tooth resin to print the teeth.

For specific instructions on how to set up your validated printer, click on the appropriate link below:

- Carbon Print to Finish <u>https://tinyurl.com/2kdatfbx</u>
- Asiga Print to Finish <u>https://rb.gy/ojgsrw</u>

# Lab Material

Lucitone Digital Fuse<sup>™</sup> Step 2 3D Denture Bonding Resin Lucitone Digital Fuse Step 2 is utilized as an aid in bonding IPN 3D, DS Multilayer PMMA or Lucitone Digital Value denture teeth to a Lucitone Digital Print 3D Denture Base.

Lucitone Digital Fuse<sup>™</sup> Step 3 Total 3D Sealer Developed for use with Lucitone Digital IPN, Step 3 Total is a light-cured sealant that produces a smooth, glossy surface finish on the denture. It can also be used with Lucitone Digital Value, DS Multilayer PMMA, and IPN 3D Denture Teeth.

Lucitone Digital Fuse™ Step 3 3D Sealer Lucitone Digital Fuse Step 3 is a light-cured sealant that produces a smooth, glossy surface finish on the denture.

The teeth are fused into the base. See the **Clean, Fusing, Curing, and Finishing** sections of the Illustrated Technique Guides for detailed instructions.

The Conus Denture is prepared for Pick up.

- Carbon Print to Finish <u>https://tinyurl.com/2kdatfbx</u>
- Asiga Print to Finish <u>https://rb.gy/ojgsrw</u>

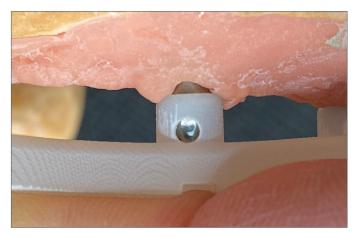

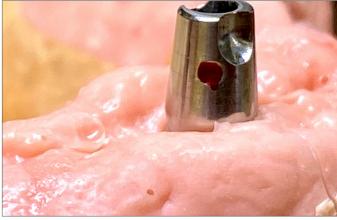

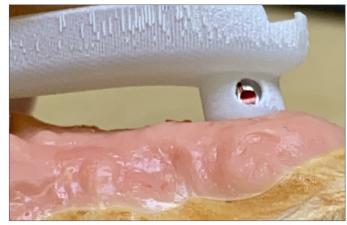

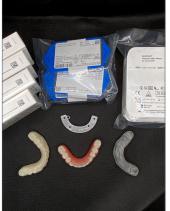

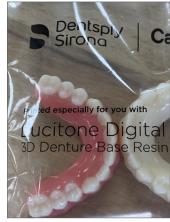

The Atlantis Conus abutments will ship to the lab along with the Atlantis insertion guide.

The Atlantis insertion guide is placed over the Atlantis Conus abutments. The guide should fit passively and reveal the dimple through the window.

In this instance the lab placed a red dot on the dimple to aid with visual confirmation.

Check all abutment placements for correct position.

The Atlantis Conus Case is delivered with all the necessary components.

Components:

- Lucitone Digital Print 3D Denture
- Atlantis Conus Abutments
- Syncon Caps
- Polysleeves
- Lucitone Digital Value 3D Economy Tooth & Trial Placement - Try-In
- Nightguard (Optional)
- Atlantis Insertion guide

### 4.0 Appointment Four - Final Delivery

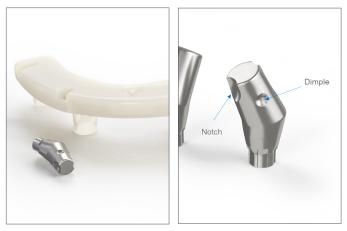

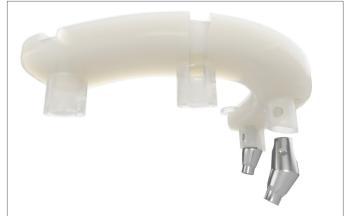

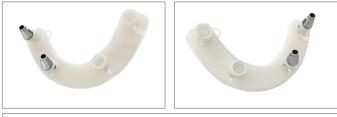

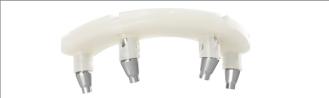

#### delivered with a mandatory Atlantis<sup>®</sup> Insertion Guide – for easier insertion In order to get the corresponding abutment into the correct position, the Atlantis Conus Abutment include

correct position, the Atlantis Conus Abutment include two new features: a "notch" and a "dimple" on the core surface.

All Atlantis<sup>®</sup> Conus Abutment, overdenture are

- The notch acts as a rotational key to the Atlantis Insertion Guide.
- The dimple works with a sight window in the guide as a visual confirmation that the abutment has been placed in the correct tooth position.

Place a Conus abutment into the guide and turn it until it sinks or "locks" into the correct position. Once the abutment is keyed into the guide, then check if the dimple on the abutment is aligned with the window in the guide. If the dimple is visible in the window, the abutment is properly placed.

If two abutments get swapped, or an abutment is improperly rotated, the dimples won't appear in the guide windows.

In some cases, it may be difficult or impossible to use the guide to place all abutments simultaneously due to nonparallel implant installation. In this case it may be easier to use the guide to place one or two abutments at a time, starting with the abutments that have the largest implant angle correction.

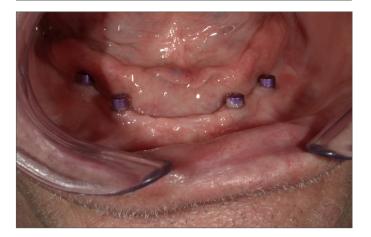

One at a time, replace each healing abutment with an Atlantis Conus abutment.

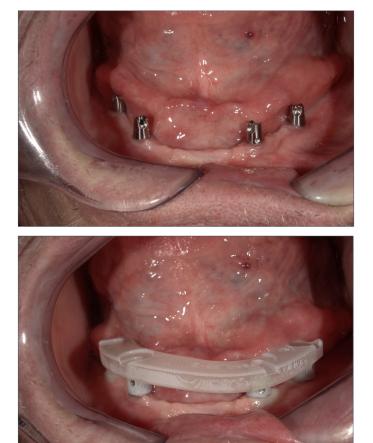

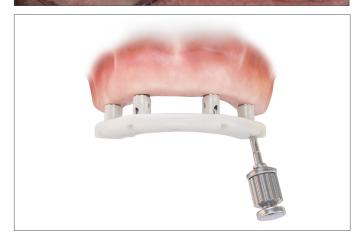

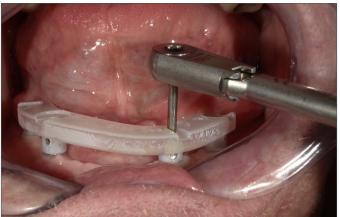

Shown are all four abutments placed prior to insertion guide verification and screw tightening.

The insertion guide is used to confirm the correct orientation of all Atlantis Conus Abutments.

Tighten the abutment screw with light finger force. For the final tightening of the abutment screw use the appropriate recommended torque device per the implant manufacturer's specifications.

For more information regarding the Atlantis Insertion Guide, refer to: Handling procedure for Atlantis Abutment and/or Instruction for use.

Once placement is correct use the guide to torque final placement screws.

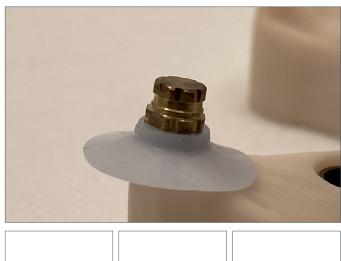

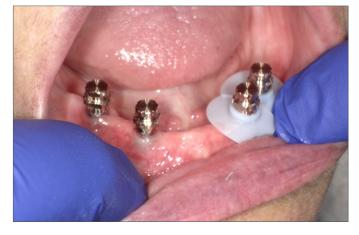

Sterilize the prefabricated SynCone caps with retention, according to the instructions for use.

Place the caps on the abutments by applying firm pressure as equal as possible. It is a best practice to do this on the model outside of the patient's mouth. Ensure the sleeve is all the way down to the base of the cap with the larger portion of the sleeve facing down. Then place the silicone sleeves to mask the undercuts.

Remember to "Gap the Cap".

It is absolutely critical to have this 1mm space, no acrylic should meet this portion of the sleeve. Its purpose is to control retention.

Use the polymerization sleeve to ensure that 1 mm of the margin of the SynCone cap is exposed and not covered with acrylic.

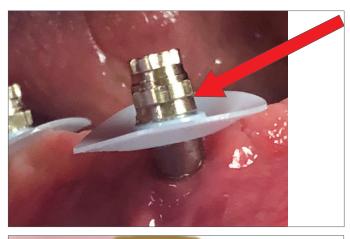

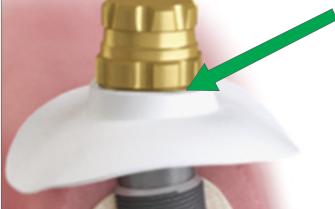

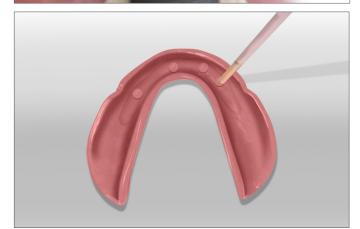

Evaluate placement of the sleeve. The sleeve should be placed at this height.

The placement in the photo shown is **incorrect**.

The placement in the photo shown is **correct**.

Dentsply Sirona recommends the following pick-up materials for placing attachments for removable overdentures.

- EZ PickUp<sup>™</sup> by Sterngold Dental<sup>+</sup>
- Quick Up® by Voco<sup>+</sup>
- Chairside® Attachment Processing Material by Zest<sup>+</sup>

<sup>+</sup>EZ PickUp™ by Sterngold Dental, Quick Up® by Voco and Chairside® Attachment Processing Material by Zest are not registered trademarks of Dentsply Sirona.

Apply pick-up material to prosthesis.

(The process shown utilizes Quick Up® by Voco. Follow the manufacturer's instructions for the validated pick-up material.)

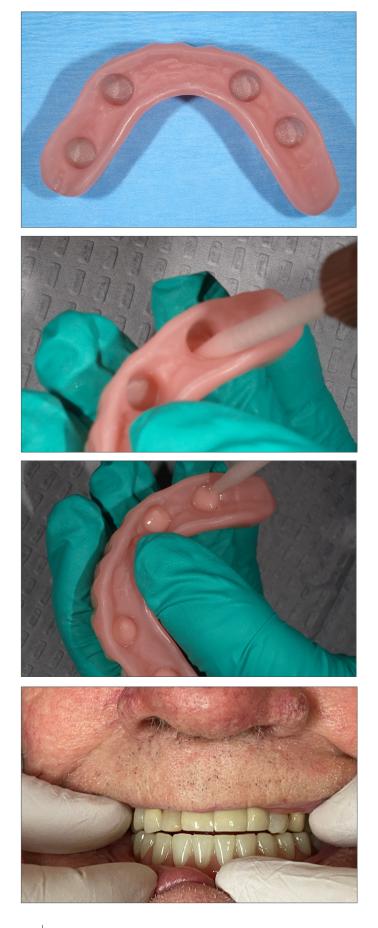

Let air dry for 30 seconds.

### Load prosthesis with pick-up material.

Fill each reservoir about ½ full.

Seat restoration. Have patient lightly close. Self Cure - 2.5 minutes.

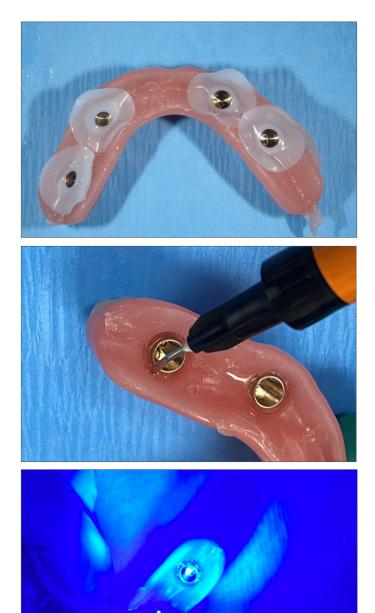

Remove restoration. Poly Sleeves easily peel away.

Clean the access holes and the internal aspect of the prosthesis around the caps and adjust with additional resin as needed.

**IMPORTANT:** Be careful to leave 1mm of the cap exposed. There should be no acrylic inside the caps!

Fill voids as necessary.

Cure per the manufacturer's instructions.

Remove the prosthesis from the oral cavity for finishing and polishing. Adjust the horizontal and vertical aspects of the flange to meet the esthetic requirements of the patient.

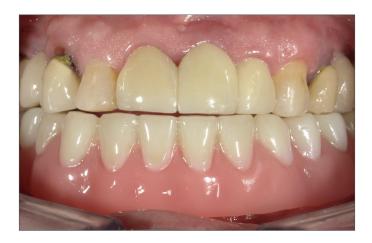

Completed Conus Mandibular Denture. Courtesy of May Dental Arts.

Conus denture cases for this Design Guide were completed in collaboration with Chris May of May Dental Lab.

# 5.0 Resources

| ucitone Digital Print Denture                                                                                                    |                         |              |
|----------------------------------------------------------------------------------------------------|-------------------------|--------------|
| ry-In Clinical Checklist courtesy of Dr. Valerie McMillan, D.D.S.                                                                                                    |                         |              |
| atient Name: Date:                                                                                                    |                         |              |
| aboratory Name: Case Number:                                                                                                    |                         |              |
| Overview                                                                                                    |                         |              |
| The Try-In is an exact evaluation design of the final denture.<br>Adjust and equilibrate the digital Try-In the same as a traditional final denture.<br>Provide exacting adjustment instructions - expressed in millimeters of change.<br>In addition to the checklist comments, if desired, write/express adjustment instructior | ns in marker or         | the Try-In   |
| tep-By-Step Checklist                                                                                                    |                         |              |
| 1. Insert the Try-In in the patient's mouth and adjust sharp spots or pressure areas.                                                                                                    |                         |              |
| 2. Does the Try-In have good retention?<br>If No, re-impression the Try-In for new scans.<br>Comments:                                                                                                    | YES 🗖                   | NO 🗖         |
| 3. Is the Vertical Dimension of Occlusion (VDO) correct?<br>If No, adjust occlusion and make a new record.<br>Comments:                                                                                                    | YES 🗖                   | NO 🗖         |
| 4. Are there areas of over-extension?<br>If Yes, grind away any over-extension and send to the laboratory to scan.<br>Comments:                                                                                                    | YES 🗖                   | NO 🗌         |
| 5. Is the midline in position?<br>If No, left or right - indicate adjustment +/- in mm.<br>Comments:                                                                                                    | YES 🗖                   | NO 🗖         |
| 6. Is the lip support adequate?<br>If No, indicate facial or lingual - indicate adjustment +/- in mm.<br>Evaluate the upper teeth on the wet/dry line of the lower lip. Evaluate "SH" sound for<br>Comments:                                                                                                    | YES 🗖<br>r lower teeth. | NO 🗖         |
| 7. Is the incisal edge position correct?<br>If No, determine if teeth are too high or low – indicate adjustment +/- in mm. Check "<br>Comments:                                                                                                    | YES 🗖<br>F" and "V" sou | NO 🗖<br>nds. |
| 8. Is there a cant?<br>If Yes, provide teeth adjustment, left or right - indicate adjustment +/- in mm.<br>Comments:                                                                                                    | YES 🗖                   | NO 🗖         |
| 9. From the view of the facial, are the cervicals of anterior teeth in proper placement'<br>If No, lengthen or shorten - indicate adjustment +/- in mm.<br>Comments:                                                                                                    | ? YES 🗖                 | NO 🗖         |
| 0. Is there a preference for the anterior tooth arrangement?<br>Comments:                                                                                                    | YES 🗖                   | NO 🗖         |
| <ul> <li>Select final Lucitone Digital Print<sup>™</sup> 3D Denture Base shade:</li> <li>Original □ Original Opaque □ Light □ Light Reddish Pink □</li> </ul>                                                                                                    | Dark Reddi              | sh Pink 📘    |
| 2. Select final denture tooth shade:(Sele                                                                                                    | ect from 16 A-D         | *, BL1, BL3  |
| 3. Select characterization:                                                                                                    |                         |              |

### Lucitone Digital Print Denture Rx Order Form

| LAB INFORMATION                                                                                                    | OFFICE INFORMATION Dr.: Phone #                                                    |
|----------------------------------------------------------------------------------------------------|------------------------------------------------------------------------------------|
|                                                                                                    | Email:                                                                             |
| PATIENT INFORMATION       I         Name:                                                                                                    | BRIEF TREATMENT DESCRIPTION (Please describe patient's classification              |
| Upper         Lower         Existing Denture P           Lucitone Digital Try-In         Image: Comparison of the registration of the registration of | with wash impression Final impressions<br>ion Bite rims with stabilized baseplates |
| DENTURE SPECIFICATIONS         Tooth Brand       Occlusion         Lucitone Digital IPN™       IPN 3D™       Balanced         DS Multilayer PMMA       Lucitone Digital Value™       Lingualiz                                                                                                    | 16 A-D, BL1, BL3<br>Original Original Opaque                                       |
| WIDTH ON CURVE       ADDITIONAL OPTIONS        mm       Stippling         Distal Canine-to-Distal Canine       Rugae         Measurement. (This measurement will be used to select proper mould size, particularly for new denture patients.)       Follow impression vestibule anatom of the select proper denture patients.)                                                                                                    |                                                                                    |
| ORDER INFORMATION     NOTES       Due Date:                                                                                                    |                                                                                    |
| CLINICIAN SIGNATURE                                                                                                    |                                                                                    |

Dentsply Sirona | 800-243-1942 | dentsplysirona.com DP-0000627 Rev 06/23

THE DENTAL SOLUTIONS COMPANY™

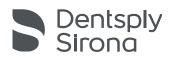